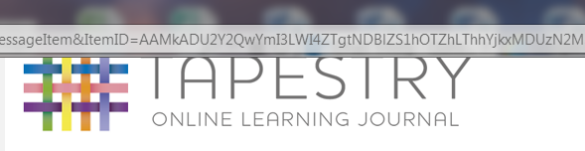

## **Tapestry Account Activation**

#### **Hello Sarah,**

You have received this email because a Tapestry account has been created for you at Trinity CE Primary School.

#### **IMPORTANT!**

If you did not request this account, please ignore this email

#### Instructions

We require that you activate your account by creating a password. Simply click on the link below and complete the rest of the form.

#### https://evli.org/passreset/04FD-F321-CFF1-AFD6-7643-6B7D/ This link will expire at 12:59 on 23 Jun 2015 (BST).

(Some email client users may need to copy and paste the link into your web browser).

#### Is this not working?

If you cannot activate your account, please contact your setting manager to rectify the problem.

Please do not reply to this email

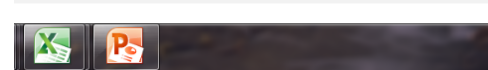

### $(\leftarrow) (\rightarrow)$   $(\ominus)$  https://eylj.org/passreset/9C92-1FFA-8E88-5FA4-;  $\rho$  +  $\ominus$  ) File Edit View Favorites Tools Help<br>  $\rightarrow \Box \neq \Box$  where Safety Tools + 0 + 15 0 Suggested Sites v 8 | Head Trinity CE - Outlook... | illustration(1) | 9654939(1) TAPESTRY Password Reset ....... .......  $PIN$  $\boxed{1122}$  $\blacktriangleright$  Be at least 6 d Reset Password

# Getting started with

# **Tapestry**

1. Ensure we have your email address.

2. Wait for the email to set up your tapestry account.

3. Link on the link in the email to create a 6 character password and choose a PIN to enable to you access tapestry on smartphones and tablets.

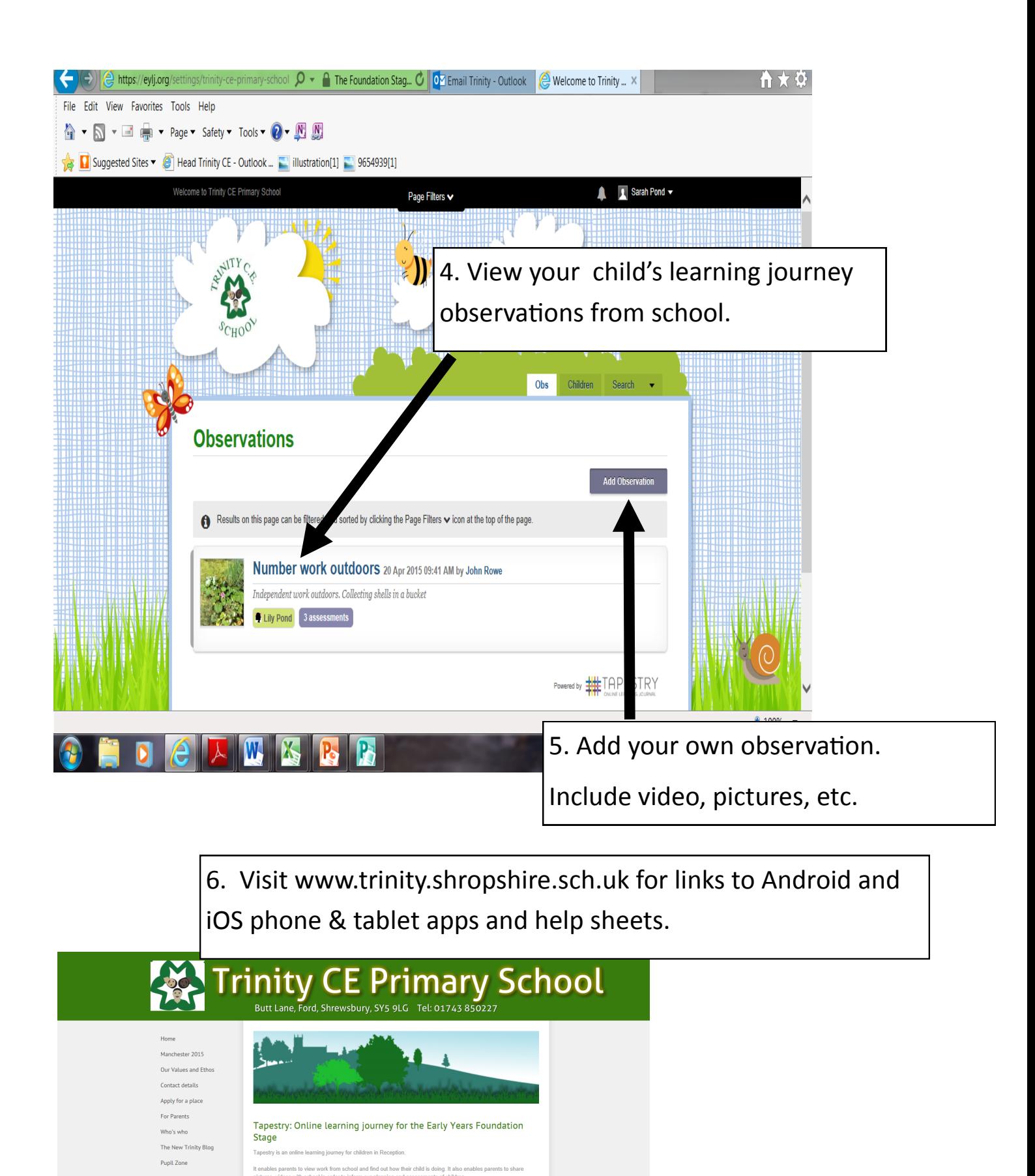

7. Please get in touch with school if you have any problems/questions.